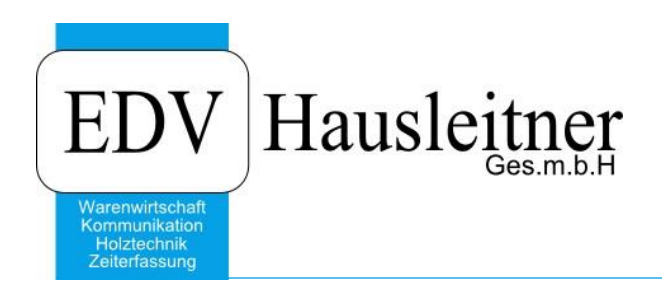

# **ARTIKELEXPORT BMD**

SONS079 Version 1.2-4 v. 05.03.2018 zu WAWI Version 4.0.6

EDV Hausleitner GmbH Bürgerstraße 66, 4020 Linz Telefon: +43 732 / 784166, Fax: +43 1 / 8174955 1612 Internet: http://www.edv-hausleitner.at, E-Mail: info@edv-hausleitner.at

#### **Disclaimer**

Die in den Unterlagen enthaltenen Angaben und Daten können ohne vorherige Ankündigung geändert werden. Die in den Beispielen verwendeten Namen von Firmen, Organisationen, Produkten, Domänennamen, Personen, Orten, Ereignissen sowie E-Mail-Adressen sind frei erfunden. Jede Ähnlichkeit mit tatsächlichen Firmen, Organisationen, Produkten, Personen, Orten, Ereignissen, E-Mail-Adressen und Logos ist rein zufällig. Die Benutzer dieser Unterlagen sind verpflichtet, sich an alle anwendbaren Urgeberrechtsgesetze zu halten. Unabhängig von der Anwendbarkeit der entsprechenden Urheberrechtsgesetze darf ohne ausdrückliche schriftliche Genehmigung seitens EDV-Hausleitner GmbH kein Teil dieses Dokuments für irgendwelche Zwecke vervielfältigt werden oder in einem Datenempfangssystem gespeichert oder darin eingelesen werden.

Es ist möglich, dass die EDV-Hausleitner GmbH Rechte an Patenten, bzw. angemeldeten Patenten, an Marken, Urheberrechten oder sonstigem geistigen Eigentum besitzt, die sich auf den fachlichen Inhalt des Dokuments beziehen. Das Bereitstellen dieses Dokuments gibt Ihnen jedoch keinen Anspruch auf diese Patente, Marken, Urheberrechte oder auf sonstiges geistiges Eigentum.

Andere in diesem Dokument aufgeführte Produkt- und Firmennamen sind möglicherweise Marken der jeweiligen Eigentümer.

Änderungen und Fehler vorbehalten. Jegliche Haftung aufgrund der Verwendung des Programms wie in diesem Dokument beschrieben, wird seitens EDV-Hausleitner GmbH ausgeschlossen.

© 2018 EDV-Hausleitner GmbH

## INHALTSVERZEICHNIS

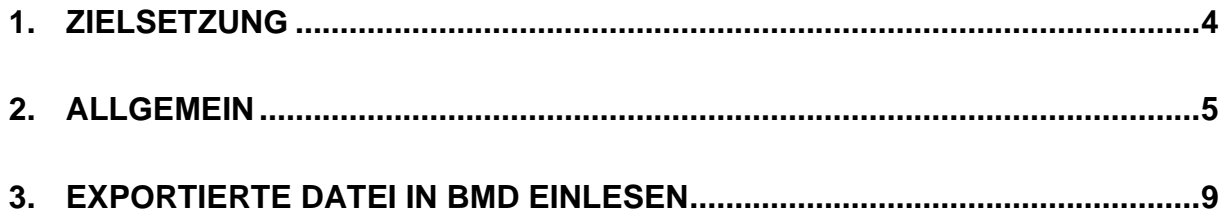

## <span id="page-3-0"></span>**1. Zielsetzung**

Ziel des Programms ist, alle Lagerartikel, die über ein externes Kassensystem verkauft werden, inkl. aller notwendigen Spalten, in eine CSV-Datei zu exportieren, damit diese im Kassensystem eingelesen werden kann. So können die Lagerartikel in WAWI mit denen in BMDNTCS synchron gehalten werden.

### **2. Voraussetzungen**

#### **2.1 Warengruppen**

Bitte beachten Sie, dass Waren- und Unterwarengruppen in BMD angelegt sein müssen, damit die Artikel eingelesen werden können.

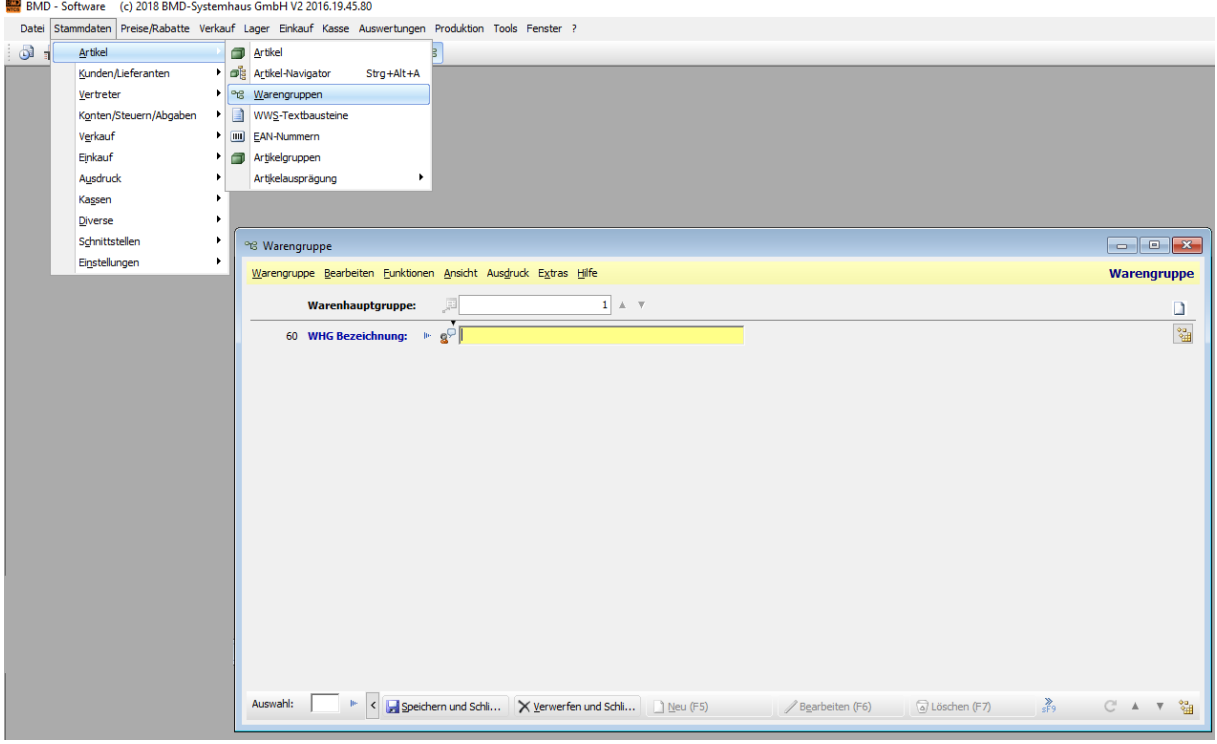

Warengruppen können in BMD unter **WWS** > **Stammdaten** > **Artikel** > **Warengruppen** angelegt werden. Es muss nur die Nummer und die Bezeichnung eingegeben werden. Auf der rechten Seite des Fensters können Sie zu jeder Warenhauptgruppe die Warenuntergruppen erfassen. Diese müssen ebenfalls angelegt sein, wenn sie bei den Artikeln in WAWI eingetragen sind.

#### **2.2 Mengeneinheiten**

Es können nur Artikel eingelesen werden, die in WAWI eine Mengeneinheit eingetragen haben, die auch in BMD zur Verfügung steht:

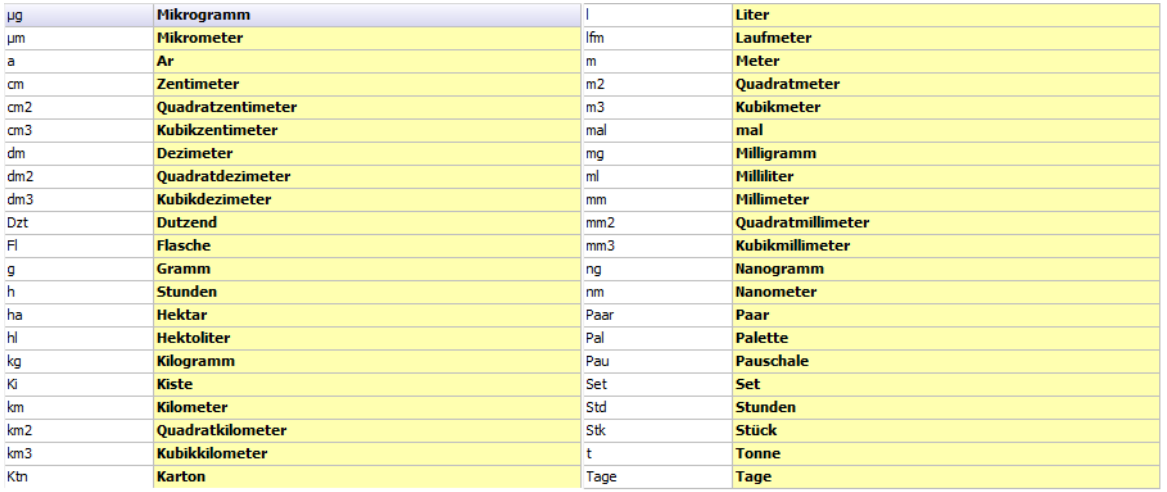

## <span id="page-4-0"></span>**3. Allgemein**

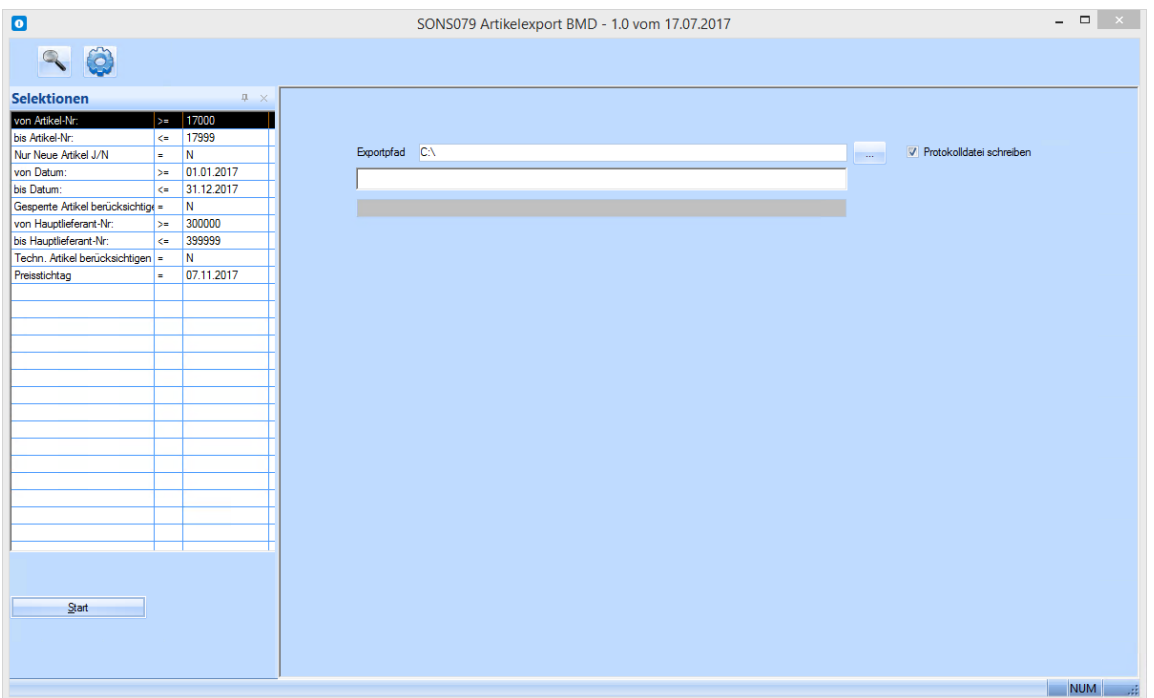

Zusätzlich kann definiert werden, welche Preisliste zu verwenden ist.

Beispiel: im Listenpreis wird jener Preis erfasst, den der Artikel in einem Auftrag kostet. In der Preisliste 3 wird jener Preis erfasst, der bei Barverkauf zieht.

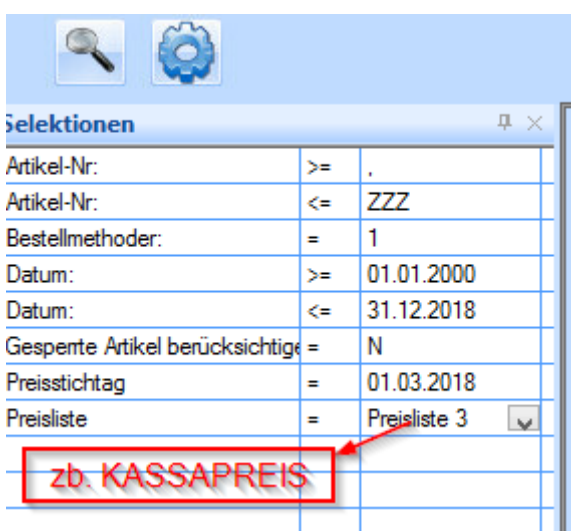

Ist bei einem Artikel-Lieferanten-Preis hinter der Preisliste 3 kein Preis hinterlegt, zieht der Listenpreis.

#### Maximale Selektionskriterien:

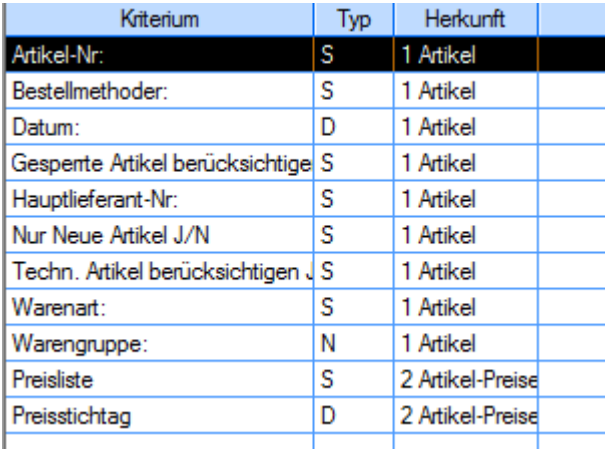

- Artikel- Nr: (in der Regel von bis)
- Bestellmethode (in der Regel Lagerbestellung)

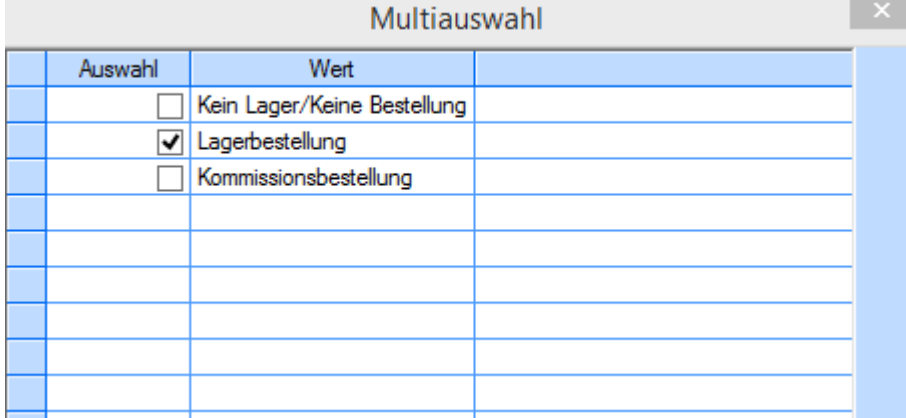

- Datum: Selektiert wird nach dem Erfassungsdatum des Artikels. Geben Sie den Zeitpunkt an, ab dem neu angelegte Artikel exportiert werden sollen. (von / bis)
- Mit der Selektion **Nur Neue Artikel J/N** ist definierbar, ob geänderte Artikel auch exportiert werden sollen. Wird **N** selektiert, werden auch alle Artikel mit einem Änderungsdatum im selektierten Zeitraum exportiert. (Die Änderungen können im Artikel, Artikellieferanten, oder in der Artikel Lieferaten Preis tabelle erfolgt sein)
- Warengruppe:

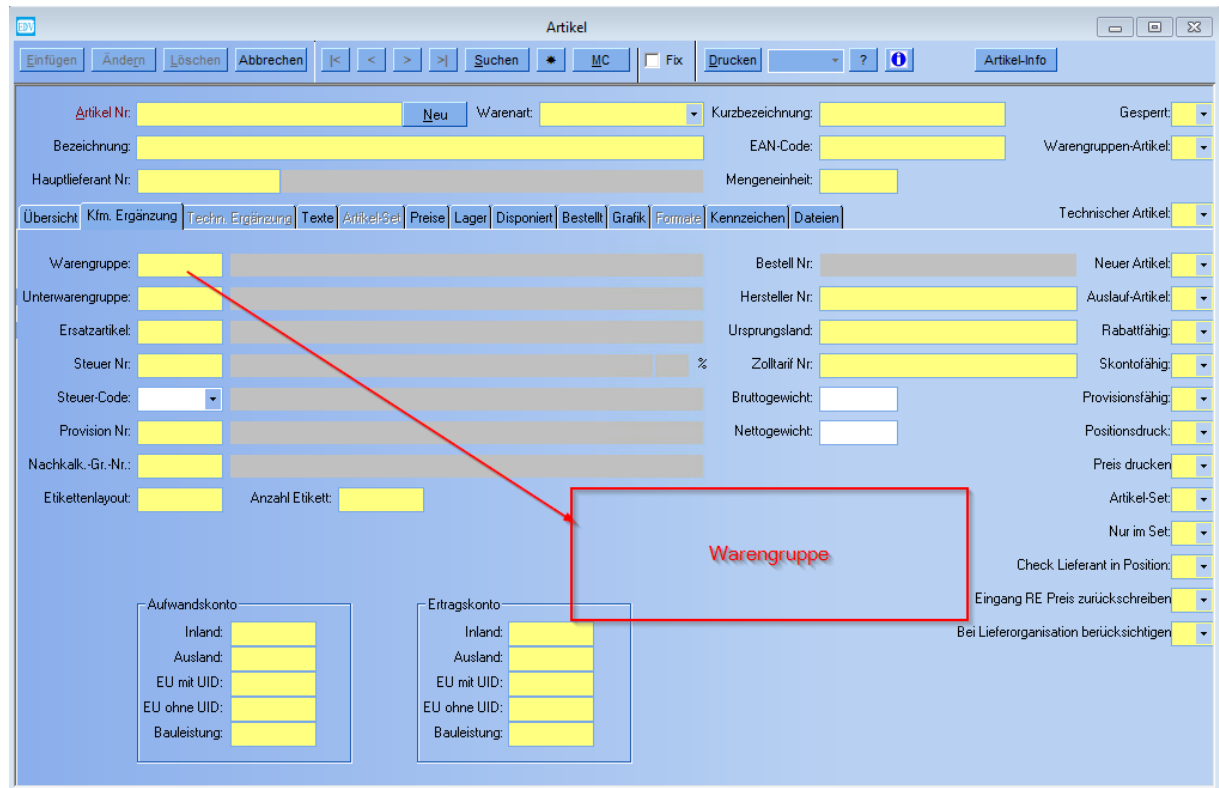

- Es kann definiert werden, ob gesperrte Artikel exportiert werden sollen oder nicht.
- Es wird die Preiszeile berücksichtigt, die beim Hauptlieferanten zum selektierten Preisstichtag gilt.
- Selektionen werden gespeichert, sodass sie beim nächsten Aufruf des Programms noch ausgefüllt sind. Somit ist erkennbar, bis zu welchem Zeitpunkt die Artikel bereits exportiert wurden.

Geben Sie den Pfad, in dem Sie die exportierte Datei speichern möchten, an (kann auch per Button **[…]** ausgewählt werden) und starten Sie den Vorgang mit dem Button **Start**.

#### **3.1 Beispiel CSV-Datei**

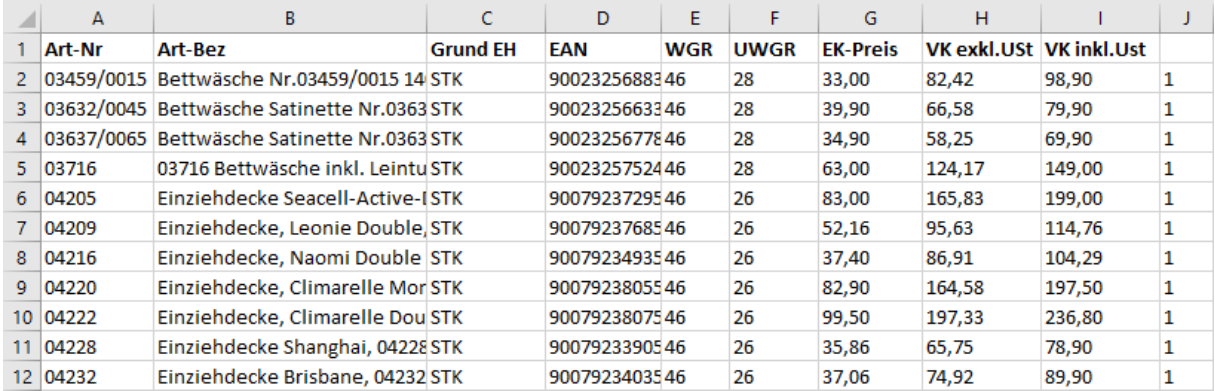

**Hinweis**: Der EAN-Code wird (abhängig von der Excel-Version) in Exponentialform dargestellt. Der Wert ist aber richtig gespeichert und die Datei kann trotzdem in BMD eingelesen werden!

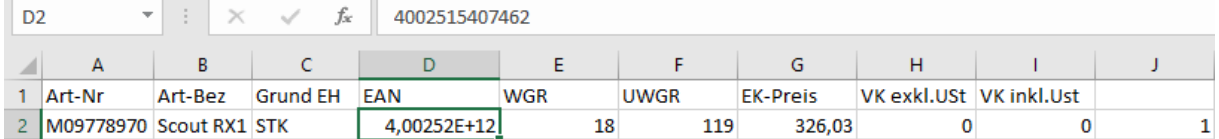

## <span id="page-8-0"></span>**4. Exportierte Datei in BMD einlesen**

Öffnen Sie die Artikelmaske in BMDNTCS und klicken Sie mit der rechten Maustaste in einen freien Bereich des Fensters. Es öffnet sich folgendes Menü:

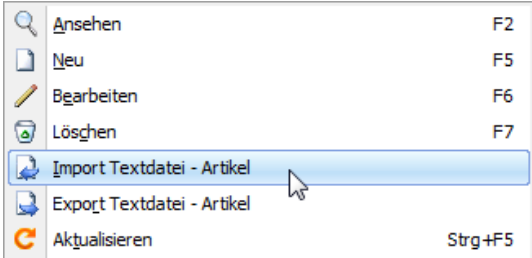

Wählen Sie die Option **Import Textdatei - Artikel**.

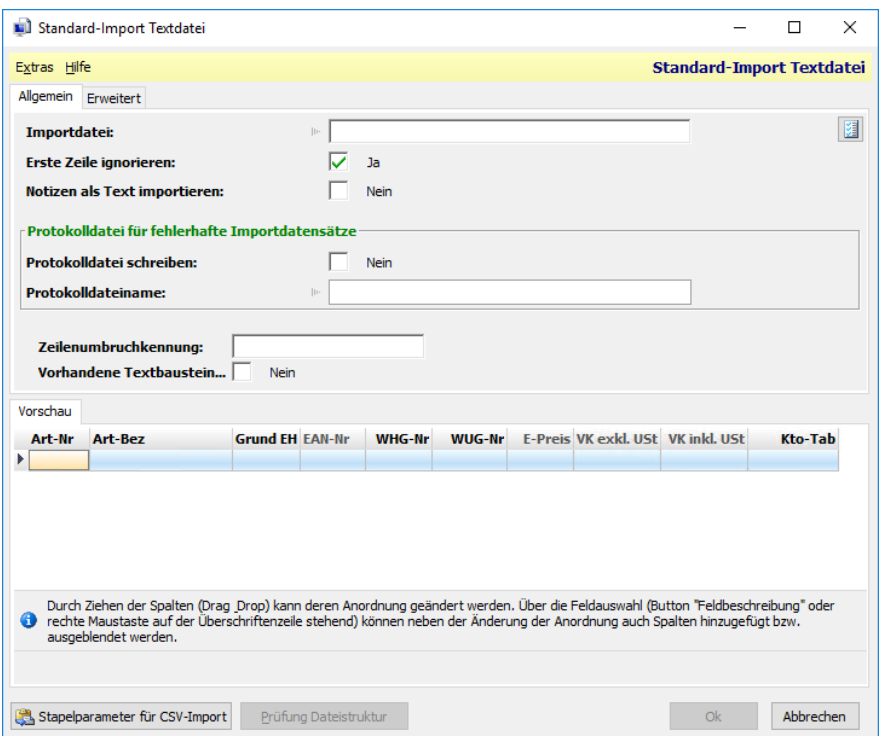

Wählen Sie die im vorherigen Schritt exportierte Datei im Feld **Importdatei** aus. Aktivieren Sie die Option **Erste Zeile ignorieren**.

Die Spalten im Bereich Vorschau müssen folgende Reihenfolge einhalten: **Art-Nr Art-Bez Grund EH EAN-Code WHG-Nr WUG-Nr EK-Preis VK exkl. USt VK inkl. USt Kto-Tab**

Bestätigen Sie den Vorgang mit **Ok**. Die Artikel werden dann in BMDNTCS eingelesen. Bitte beachten Sie, dass dieser Vorgang, je nach Anzahl der Artikel, bis zu einer Stunde dauern kann (ca. bei 10.000 Artikeln)! Nach Abschluss des Imports können die Artikel in der Kassenerfassung verwendet werden.